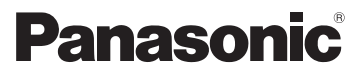

# Kurz-Bedienungsanleitung Digital-Kamera

# Model Nr. DMC-FT5

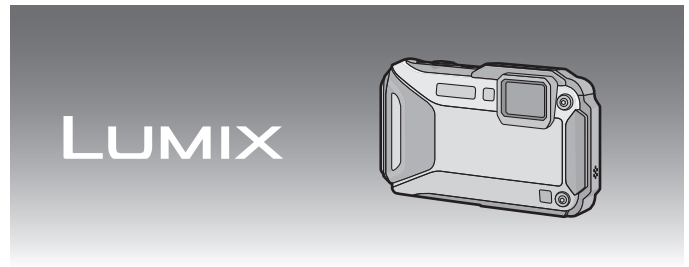

Bitte lesen Sie diese Anleitung vor der Inbetriebnahme dieses Produkts aufmerksam durch, und bewahren Sie dieses Handbuch für spätere Bezugnahme griffbereit auf.

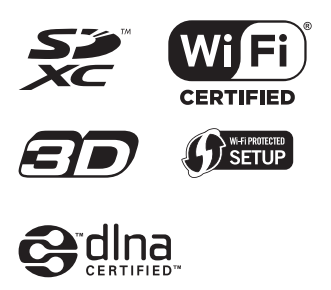

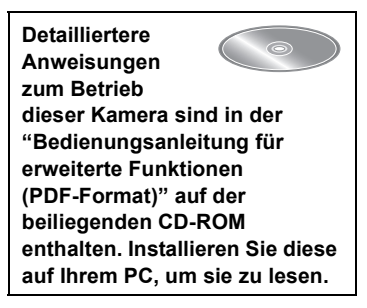

Web Site: http://www.panasonic-europe.com

#### **Sehr geehrter Kunde,**

Wir möchten diese Gelegenheit nutzen, um Ihnen für den Kauf dieser Digital-Kamera von Panasonic zu danken. Bitte lesen Sie die Bedienungsanleitung sorgfältig und bewahren Sie sie für ein späteres Nachschlagen auf. Bitte beachten Sie, dass Bedienelemente, Kamerateile, Menüeinträge und weitere Komponenten an Ihrer Digitalkamera etwas anders aussehen können als in den Abbildungen dieser Bedienungsanleitung.

#### **Beachten Sie sorgfältig die Urheberrechte.**

• Das Aufnehmen von kommerziell vorbespielten Bändern oder Platten bzw. anderem veröffentlichtem oder gesendetem Material, außer für den privaten Gebrauch, kann Urheberrechte verletzen. Auch für private Zwecke gemachte Aufnahmen bestimmten Materials können verboten sein.

# **Informationen für Ihre Sicherheit**

# **WARNUNG:**

**Um die Gefahr eines Brandes, eines Stromschlages oder einer Beschädigung des Produktes zu reduzieren,**

- **• Verhindern Sie, dass Wasser oder andere Flüssigkeiten in das Gerät tropfen oder spritzen.**
- **• Setzen Sie Zubehör (Akku, Akku-Ladegerät, Netzadapter, SD-Speicherkarte u.s.w) keinem Regen, Feuchtigkeit, Tröpfeln oder Spritzen aus.**
- **• Verwenden Sie nur das empfohlene Zubehör.**
- **• Entfernen Sie die Abdeckungen nicht.**
- **• Reparieren Sie das Gerät nicht selbst. Wenden Sie sich für Reparaturarbeiten bitte an das Fachpersonal.**

Die Steckdose sollte in der Nähe des Gerätes installiert und leicht zugängig sein.

### ∫ **Produktidentifizierungsmarkierung**

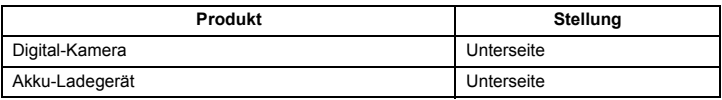

### **Konformitätserklärung (DoC)**

Die *"Panasonic Corporation"* bestätigt hiermit, dass dieses Produkt den grundlegenden Anforderungen und sonstigen relevanten Vorgaben der Richtlinie 2014/53/EU entspricht.

Kunden können eine Kopie der Original-DoC zu unseren RE-Produkten von unserem DoC-Server herunterladen:

http://www.doc.panasonic.de

Wenden Sie sich an einen zugelassenen Vertragshändler:

Panasonic Marketing Europe GmbH, Panasonic Testing Centre, Winsbergring 15, 22525 Hamburg, Deutschland

Wireless-Sender;

Verwendeter Frequenzbereich: 2412 MHz bis 2462 MHz (Mittlere Frequenz) Max. Ausgangsleistung: 13 dBm (EIRP)

NFC:

Verwendeter Frequenzbereich: 13,56 MHz Nur Passiv-Modus

### ∫ **Hinweise zum Akku**

#### **ACHTUNG**

- Explosionsgefahr bei falschem Anbringen der Batterie. Ersetzen Sie die Batterie nur durch den vom Hersteller empfohlenen Typ.
- Wenden Sie sich zur Entsorgung der Batterien an die lokalen Behörden oder erfragen Sie die richtige Vorgehensweise zur Entsorgung.
- Der Akku darf weder Hitze noch offenem Feuer ausgesetzt werden.
- Lassen Sie den/die Akku/s nie längere Zeit in einem Auto mit geschlossenen Türen und Fenstern zurück, das direkter Sonneneinstrahlung ausgesetzt ist.

#### **Warnung**

Brand-, Explosions- und Verbrennungsgefahr. Nicht auseinandernehmen, über 60 °C erhitzen oder anzünden.

#### **ACHTUNG!**

**Um die Gefahr eines Brandes, eines Stromschlages oder einer Beschädigung des Produktes zu reduzieren,**

**• Installieren oder positionieren Sie dieses Gerät nicht in einem Bücherregal, Einbauschrank oder einem sonstigen engen Raum. Stellen Sie eine gute Belüftung des Gerätes sicher.**

• Das Akku-Ladegerät ist auf Standby, wenn das Netzkabel angeschlossen ist. Der Hauptstromkreis steht immer unter Spannung, solange das Netzkabel mit dem Stromnetz verbunden ist.

### ∫ **Vorsichtsmaßnahmen**

- Verwenden Sie kein anderes USB-Anschlusskabel als das mitgelieferte, oder ein originales USB-Anschlusskabel von Panasonic (DMW-USBC1: Sonderzubehör).
- Es ist grundsätzlich ein Original-AV-Kabel von Panasonic (DMW-AVC1: Sonderzubehör) zu verwenden.
- Es ist grundsätzlich ein Original-HDMI Mikrokabel von Panasonic (RP-CHEU15: Sonderzubehör) zu verwenden. Artikelnummer: RP-CHEU15 (1,5 m)

#### **Halten Sie dieses Gerät möglichst weit von elektromagnetischen Geräten (wie z.B. Mikrowellenherde, Fernseher, Videospiele usw.) entfernt.**

- Wenn Sie dieses Gerät auf einem Fernseher oder in seiner Nähe verwenden, könnten die Bilder und/oder der Ton an diesem Gerät von der Abstrahlung der elektromagnetischen Wellen gestört werden.
- Verwenden Sie dieses Gerät nicht in Nähe von Mobiltelefonen, da dadurch ein nachteiliges Geräusch entstehen könnte, das die Bilder und/oder den Ton betrifft.
- Aufgenommene Daten könnten durch starke von Lautsprechern oder großen Motoren erzeugte Magnetfelder beschädigt bzw. die Bilder könnten verzerrt werden.
- Die von Mikroprozessoren generierte Abstrahlung der elektromagnetischen Wellen könnte dieses Gerät nachteilig betreffen und die Bilder und/oder den Ton stören.
- Wenn dieses Gerät nachteilig von einer elektromagnetischen Ausstattung betroffen ist und den korrekten Betrieb einstellt, schalten Sie dieses Gerät aus und nehmen Sie den Akku heraus bzw. trennen Sie das Netzadapter (DMW-AC5E: Sonderzubehör) ab. Legen Sie dann den Akku erneut ein bzw. schließen Sie das Netzadapter wieder an und schalten Sie dieses Gerät ein.

## **Verwenden Sie dieses Gerät nicht in Nähe von Funkgeräten oder**

#### **Hochspannungsleitungen.**

• Wenn Sie in Nähe von Funkgeräten oder Hochspannungsleitungen aufnehmen, könnten die aufgenommenen Bilder und/oder der Ton nachteilig betroffen sein.

# **Benutzerinformation zur Sammlung und Entsorgung von veralteten Geräten und benutzten Batterien**

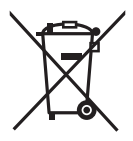

Diese Symbole auf den Produkten, Verpackungen und/oder Begleitdokumenten bedeuten, dass benutzte elektrische und elektronische Produkte und Batterien nicht in den allgemeinen Hausmüll gegeben werden sollen. Bitte bringen Sie diese alten Produkte und Batterien zur Behandlung, Aufarbeitung bzw. zum Recycling gemäß Ihrer Landesgesetzgebung und den Richtlinien 2002/96/EG und 2006/66/EG zu Ihren zuständigen Sammelpunkten. Indem Sie diese Produkte und Batterien ordnungsgemäß entsorgen, helfen Sie dabei, wertvolle Ressourcen zu schützen und eventuelle negative Auswirkungen auf die menschliche Gesundheit und die Umwelt zu vermeiden, die anderenfalls durch eine unsachgemäße Abfallbehandlung auftreten können. Wenn Sie ausführlichere Informationen zur Sammlung und zum Recycling alter Produkte und Batterien wünschen, wenden Sie sich bitte an Ihre örtlichen Verwaltungsbehörden, Ihren Abfallentsorgungsdienstleister oder an die Verkaufseinrichtung, in der Sie die Gegenstände gekauft haben.

Gemäß Landesvorschriften können wegen nicht ordnungsgemäßer Entsorgung dieses Abfalls Strafgelder verhängt werden.

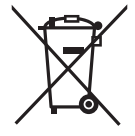

**Für geschäftliche Nutzer in der Europäischen Union**  Wenn Sie elektrische oder elektronische Geräte entsorgen möchten, wenden Sie sich wegen genauerer Informationen bitte an Ihren Händler oder Lieferanten.

# **[Informationen zur Entsorgung in Ländern außerhalb der Europäischen Union]**

Diese Symbole gelten nur innerhalb der Europäischen Union. Wenn Sie solche Gegenstände entsorgen möchten, erfragen Sie bitte bei den örtlichen Behörden oder Ihrem Händler, welches die ordnungsgemäße Entsorgungsmethode ist.

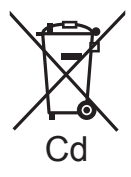

**Hinweis zum Batteriesymbol (unten zwei Symbolbeispiele):** Dieses Symbol kann in Kombination mit einem chemischen Symbol verwendet werden. In diesem Fall erfüllt es die Anforderungen derjenigen Richtlinie, die für die betreffende Chemikalie erlassen wurde.

# **Inhalt**

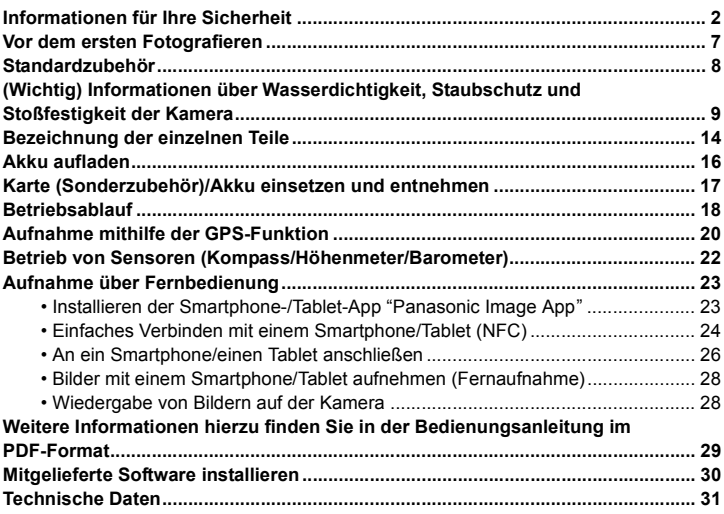

# **Vor dem ersten Fotografieren**

**Lesen Sie bitte "(Wichtig) Informationen über Wasserdichtigkeit, Staubschutz und Stoßfestigkeit der Kamera" (S9) bevor Sie dieses Gerät unter Wasser verwenden, um das Gerät vor einer falschen Handhabung, die ein Eindringen des Wassers verursachen könnte, zu schützen.**

- **• Die Kamera nicht fallen lassen und vor Stoß und starker Vibration schützen. Die Kamera darf außerdem keinem starken Druck ausgesetzt werden.**
	- Beeinträchtigung der Wasserdichtigkeit.
	- **– Beschädigung des Objektivs oder des LCD-Monitors.**
	- Beeinträchtigung der Leistungs- oder Funktionsfähigkeit.

# ■ Beschlagen der Innenseite des Objektivs (Kondensation)

**Dieses Gerät wurde entwickelt, um die Kondensation durch Anti-Beschlag-Glas zu verhindern, dennoch kann diese durch die Umgebung, in der die Kamera genutzt wird, erzeugt werden. Hierbei handelt es sich nicht um eine Fehlfunktion oder einen Ausfall der Kamera.**

#### **Folgendes sollten Sie bei Beschlagen der Innenseite des Objektivs beachten:**

- Schalten Sie die Kamera aus und öffnen Sie die Seitenklappe an einem Ort mit konstanter Umgebungstemperatur und geschützt vor hohen Temperaturen, Feuchtigkeit, Sand und Staub. Das Kondenswasser wird innerhalb von 10 Minuten bis 2 Stunden verdunsten, wenn Sie die Seitenklappe geöffnet lassen und ein Temperaturausgleich zwischen dem Inneren der Kamera und der Umgebung stattfinden kann.
- Verdunstet das Kondenswasser nicht, setzen Sie sich bitte mit Panasonic in Verbindung.

#### **Gründe für ein Beschlagen des Objektivs**

Kondensation kann auftreten und zum Beschlagen der Innenseite des Objektivs führen, wenn die Kamera in einer Umgebung mit starken Temperaturschwankungen oder hoher Feuchtigkeit verwendet wird, z.B.:

- **• Die Kamera wird unmittelbar, nachdem sie an einem Strand großer Hitze ausgesetzt war, für Unterwasseraufnahmen verwendet.**
- **• Die Kamera wird von einem warmen an einen kalten Ort gebracht, wie zum Beispiel in einem Skigebiet oder in großen Höhen.**
- **• Beim Öffnen der Seitenklappe in feuchter Umgebung**

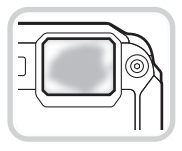

# **Standardzubehör**

Überprüfen Sie, ob sämtliches Zubehör im Lieferumfang enthalten ist, bevor Sie die Kamera in Betrieb nehmen.

Die Produktnummern beziehen sich auf den Stand von Januar 2013. Änderungen sind vorbehalten.

- 1 Akkupack (im Text als **Akkupack** oder einfach als **Akku** bezeichnet) Laden Sie den Akku vor dem ersten Einsatz auf. 2 Akku-Ladegerät
- (im Text als **Akku-Ladegerät** oder einfach als **Ladegerät** bezeichnet)
- 3 Netzkabel
- 4 USB-Anschlusskabel
- 5 CD-ROM
	- Software
	- Bedienungsanleitung für erweiterte Funktionen
	- Vor Einsatz auf Ihrem PC installieren.
- 6 Tragriemen
- Das mitgelieferte Zubehör ist nicht wasserbeständig.
- SD-Speicherkarte, SDHC-Speicherkarte und SDXC-Speicherkarte werden im Text allgemein als **Karte** bezeichnet.
- **• Die Speicherkarte ist als Sonderzubehör erhältlich. Auch wenn keine Karte eingesetzt ist, können Sie mit dem internen Speicher Bilder aufnehmen und wiedergeben.**
- Wenden Sie sich an den Händler oder an den nächstgelegenen Kundendienst, wenn Sie mitgeliefertes Zubehör verlieren und Ersatz benötigen. (Alle Zubehörteile sind separat erhältlich.)

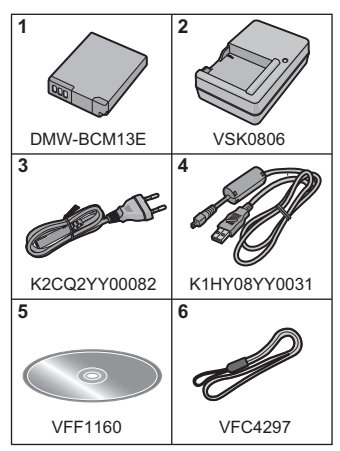

# **(Wichtig) Informationen über Wasserdichtigkeit, Staubschutz und Stoßfestigkeit der Kamera**

#### **Wasserdichtigkeit/Staubdichtigkeit**

**Der wasser-/staubdichte Nennbereich dieser Kamera entspricht den Nennbereichen "IPX8" und "IP6X". Bei strikter Einhaltung der in diesen Unterlagen zur Verfügung gestellten Leitlinien kann diese Kamera in einer Höchsttiefe von 13 m und für eine Höchstzeit von 60 Minuten unter Wasser betrieben werden. (**¢**1)**

#### **Schockfestigkeit**

**Diese Kamera stimmt auch mit der Norm "MIL-STD 810F Method 516.5-Shock" überein. Die Kamera wurde einem Falltest aus einer Höhe von 2 m auf 3 cm dickes Sperrholz unterzogen. In den meisten Fällen sollte diese Kamera bei einem Fall von einer Höhe bis zu 2 m keine Schäden erleiden. (**¢**2)**

#### **Belastbarkeit**

**Diese Kamera erfüllt 100 kgf-Belastungstests. (**¢**3)**

**Dennoch kann nicht unter allen Bedingungen Gewähr gegen Fehlfunktionen, Schäden oder Wasserdichtigkeit gegeben werden.**

- $*1$  Dies bedeutet, dass die Kamera für die angegebene Zeit unter angegebenem Druck gemäß der von Panasonic festgelegten HandhabungsMethodee unter Wasser verwendet werden kann.
- ¢2 "MIL-STD 810F Method 516.5-Shock" ist die Standard-TestMethode des US-Verteidigungsministeriums, welche die Durchführung der Falltests aus einer Höhe von 122 cm mit 26 Ausrichtungen (8 Ecken, 12 Kanten, 6 Seiten) unter Verwendung von 5 Gerätegruppen und unter Anwendung der 26 Fallausrichtungen für 5 Geräte spezifiziert. (Wenn ein Fehler während des Tests eintritt, wird ein neuer Satz verwendet, damit der Fallausrichtungstest auf insgesamt 5 Geräte angewendet wird) Die TestMethodee von Panasonic basiert auf der obigen Norm "MIL-STD 810F Method 516.5-Shock". Jedoch wurde die Fallhöhe von 122 cm auf 200 cm mit Fall auf 3 cm dickes Sperrholz geändert. Dieser Falltest wurde bestanden. (Ungeachtet der der Veränderung des Erscheinungsbilds wie Farbverlust oder Veränderung des Bereichs, auf den der Aufprall erfolgt.)
- ¢3 Gemäß der von Panasonic bestimmten Testbedingungen.

# ∫ **Handhabung der Kamera**

- Die Wasserdichtigkeit ist nicht gewährleistet, wenn das Gerät durch einen Stoß oder Sturz einer Erschütterung ausgesetzt ist. Im Falle einer Erschütterung der Kamera sollte diese (kostenpflichtig) durch Panasonic überprüft werden, um sicherzustellen, dass die Wasserdichtigkeit noch besteht.
- Wenn die Kamera mit Reinigungsmittel, Seife, heißer Quelle, Badzusatzstoffen, Sonnenöl, Sonnencreme, Chemikalien usw. bespritzt wird, wischen Sie sie sofort ab.
- Die wasserdichte Funktion der Kamera gilt nur für Meer- und Frischwasser.
- Alle vom Kunden durch Fehlbedienung oder falsche Handhabung verursachten Fehlfunktionen sind durch die Garantie nicht abgedeckt.
- Das Geräteinnere ist nicht wasserdicht. Eindringen von Wasser führt zu Fehlfunktionen.
- Das mitgelieferte Zubehör ist nicht wasserbeständig.
- Die Karte und Der Akku sind nicht wasserdicht. Nicht mit nassen Händen handhaben. Ebenfalls keine nasse Karte oder Akku in die Kamera einlegen.
- Setzen Sie die Kamera nicht über einen längeren Zeitraum sehr niedrigen (in Skigebieten oder extremer Höhe usw.) oder sehr hohen Temperaturen (über 40 °C) aus wie z.B. praller Sonneneinwirkung im Auto, in der Nähe von Heizkörpern, am Strand usw. Die Wasserdichtigkeit kann darunter leiden.

# ∫ **Informationen über die [Vorsichtshinweise] Demo-Anzeige ([Anforderungen bei Gebrauch unter Wasser])**

- [Vorsichtshinweise] wird angezeigt, wenn das Gerät das erste Mal nach dem Kauf eingeschaltet wird und die Seitenklappe vollständig geschlossen ist.
- Zur Aufrechterhaltung der wasserdichten Leistung bitte zuvor kontrollieren.
- *1* **Drücken Sie** 2**, um [Ja] auszuwählen und drücken Sie [MENU/SET].**
	- Der Bildschirm Zeiteinstellung wird automatisch übersprungen, wenn, wenn [Nein] vor dem Start ausgewählt wird.

### *2* **Drücken Sie** 2**/**1**, um das Bild auszuwählen.**

- 2: Zum vorherigen Bildschirm zurückkehren
- ►: Den nächsten Bildschirm anzeigen
- Der Bildschirm kann zwangsweise geschlossen werden, indem Sie [MENU/SET] drücken.
- Bei zwangsweisem Schließen durch Ausschalten des Geräts oder Drücken von [MENU/SET] wird [Vorsichtshinweise] jedes Mal angezeigt, wenn das Gerät wieder eingeschaltet wird.

# *3* **Drücken Sie [MENU/SET] nach dem letzten Bildschirm (12/12), um die Anzeige abzuschließen.**

- Wird [MENU/SET] nach dem letzten Bildschirm (12/12) gedrückt, wird [Vorsichtshinweise] beim nächsten Einschalten des Geräts nicht angezeigt.
- Dies kann auch über [Vorsichtshinweise] im [Setup] Menü angesehen werden.

**Überprüfen Sie das Gerät wie folgt, bevor Sie es unter Wasser verwenden**

**Wischen Sie die Gummidichtung an der Seitenklappe und den Bereich, an dem die Gummidichtung sitzt, immer mit einem trockenen, fusselfreien Tuch ab.**

#### *1* **Vergewissern Sie sich, dass sich keine Fremdkörper auf der Innenseite der Seitenklappe befinden.**

- Befinden sich Fremdkörper wie Fussel, Haare, Sand usw. im umliegenden Bereich, dringt Wasser in wenigen Sekunden ein und versucht eine Fehlfunktion.
- Wischen Sie ihn mit einem trocknen weichen Tuch ab, wenn keine Flüssigkeit vorhanden ist.

Verwenden Sie die Kamera in feuchtem Zustand, kann dies zum Eindringen von Wasser und zur Fehlfunktionen führen.

- Wenn Fremdkörper vorhanden sind, wischen Sie diese mit einem trockenen, fusselfreien Tuch ab.
- Es ist äußerst wichtig, dass Sie feinen Sand und Partikel, die sich u.U. an den Seiten und in den Ecken der Gummidichtung abgelagert haben, sorgfältig entfernen.
- *2* **Überprüfen Sie die Gummidichtung der Seitenklappe auf Risse und Verformung.**
	- Nach ca. 1 Jahr Gebrauch können sich Abnutzungserscheinungen an der Dichtung bemerkbar machen. Zur Vermeidung dauerhafter Beschädigungen an der Kamera sollten die Abdichtungen einmal pro Jahr ausgewechselt werden. Wenden Sie sich für die entsprechenden Kosten und weitere Informationen an Panasonic.

# *3* **Schließen Sie die Seitenklappe sorgfältig.**

- A Rotes Teil
- B [LOCK] Schalter (graues Teil)
- C Entriegelungszustand
- D Verriegelungszustand
- Verriegeln Sie den [LOCK]-Schalter, bis der rote Teil nicht länger sichtbar ist.
- Um das Eindringen von Wasser zu verhindern, achten Sie darauf, dass keine Fremdkörper, wie Flüssigkeiten, Sand, Haar, Staub oder das Trageriemenband eingeklemmt werden.

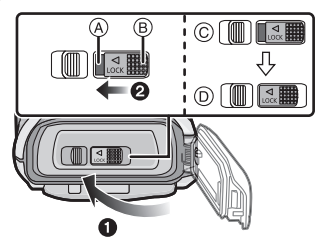

**Öffnen und schließen Sie die Seitenklappe nicht in einer Umgebung mit Sandoder Staubbelastung, in der Nähe von Wasser oder mit nassen Händen. Sand oder Staub kann zum Eindringen von Feuchtigkeit führen.**

### **Gebrauch der Kamera unter Wasser**

- Die Kamera kann unter Wasser bis zu 13 m bei Wassertemperaturen zwischen 0 °C und 40 oC verwendet werden.
- Nicht zum Gerätetauchen verwenden (Aqualung).
- Verwenden Sie die Kamera nicht in mehr als 13 m Tiefe.
- Verwenden Sie sie nicht im warmen Wasser über 40 °C (in der Badewanne oder einer heißen Quelle).
- Die Kamera darf nicht mehr als 60 Minuten ohne Unterbrechung unter Wasser verwendet werden.
- Öffnen oder schließen Sie nicht die Seitenklappe unter Wasser.
- Versetzen Sie der Kamera unter Wasser keine Stöße. (Die Wasserdichtigkeit könnte darunter leiden und Wasser in das Gerät eindringen.)
- Tauchen Sie nicht in das Wasser ein, wenn Sie die Kamera halten. Verwenden Sie die Kamera nicht an Orten, an denen das Wasser stark verspritzt, wie zum Beispiel starke Strömung oder Wasserfall. (Es könnte ein starker Wasserdruck entstehen und dieser könnte einen Fehlbetrieb verursachen.)
- Die Kamera sinkt im Wasser. Achten Sie darauf, die Kamera nicht fallen zu lassen und sie unter Wasser zu verlieren, indem Sie den Riemen sicher um Ihr Handgelenk anbringen oder durch ähnliche Vorkehrungen.

## **Pflege der Kamera nach dem Unterwassergebrauch**

### **Öffnen und schließen Sie die Seitenklappe nicht, bis Sie vorhandenen Sand oder Staub mit Wasser von der Kamera abgespült haben.**

#### **Die Kamera sollte nach dem Gebrauch auf alle Fälle gereinigt werden.**

- Trocknen Sie sorgfältig Ihre Hände, Ihren Körper, Ihre Haare usw. und entfernen Sie alle Wassertropfen, Sand und salzhaltigen Substanzen usw.
- Es wird empfohlen, die Kamera in Innenräumen zu reinigen und Orte zu vermeiden, in denen sie Wasserspritzern oder Verschmutzung durch Sand ausgesetzt sein könnte.

#### **Wir empfehlen Ihnen, die Kamera nach dem Gebrauch unter Wasser stets zu reinigen.**

- Wenn Sie die Kamera nicht von Fremdkörpern oder salzhaltigen Substanzen befreien, könnte dies zu Beschädigungen, Entfärbung, Korrosion, Geruchsentwicklung oder zur Beeinträchtigung der Wasserdichtigkeit führen.
- *1* **Achten Sie darauf, dass die Seitenklappe geschlossen ist, wenn Sie das Gerät mit Wasser abspülen.**
	- Legen Sie die Kamera nach der Verwendung am Meer oder unter Wasser für max. 10 Minuten in einen flachen Behälter mit klarem Wasser.
	- Wenn sich die Zoom- oder Kamerataste [ON/OFF] nicht ruckfrei bewegen lassen, könnte dies dadurch verursacht werden, dass Fremdkörper anhaften. Eine Verwendung in diesem Zustand könnte zu Fehlbetrieb, wie Blockade, führen. Waschen Sie alle Fremdkörper durch Schütteln der Kamera in Frischwasser ab.

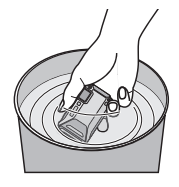

• Wenn Sie die Kamera ins Wasser legen, können u.U. Blasen aus den Entlüftungslöchern entweichen, wobei es sich jedoch um keine Fehlfunktion handelt.

- *2* **Entfernen Sie das Wasser, indem Sie die Kamera auf den Kopf drehen und sie mehrfach leicht schütteln.**
	- Führen Sie Ihre Hand durch die Trageriemenschlaufe, um ein Herunterfallen der Kamera zu verhindern.

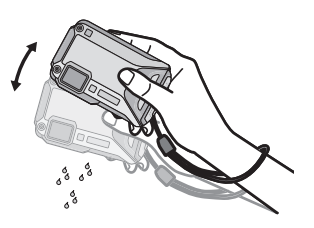

*3* **Wischen Sie Wassertropfen mit einem trockenen weichen Tuch ab und trocknen Sie das Gerät an einem schattigen gut gelüfteten Platz.**

ansammelt, ablaufen kann.

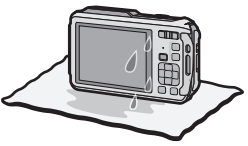

- Die Kamera sollte während des Trocknens auf einem trockenen Tuch liegen. Das Gerät ist so ausgelegt, dass Wasser, welches sich in den Ritzen der Kamera im Bereich der Ein- Ausschalttaste, der Zoomtaste usw.
- Trocknen Sie die Kamera nicht mit warmer Luft von einem Trockner oder ähnlichem. Die Wasserdichtigkeit verschlechtert sich aufgrund von Verformung.
- Verwenden Sie keine Chemikalien wie Benzin, Verdünner, Alkohol, oder Reiniger bzw. Seifen oder Reinigungsmittel.
- *4* **Stellen Sie sicher, dass sich keine Wassertropfen mehr in der Kamera befinden, öffnen Sie die Seitenklappe und wischen Sie evtl. im Inneren verbliebenes Wasser oder Sand mit einem weichen, trockenen Tuch ab.**
	- Wassertropfen können an der Karte oder am Akku haften, wenn die Seitenklappe geöffnet wird, ohne sicherzustellen, dass das Gerät vollständig trocken ist. Wasser kann sich außerdem in den Ritzen um das Karten-/Akkufach oder in der Anschlussbuchse ansammeln. Achten Sie strengstens darauf, alles Wasser mit einem weichen trockenen Tuch gründlich abzuwischen.
	- Wird die Seitenklappe geschlossen, während die Kamera noch feucht ist, können Wassertropfen ins Innere der Kamera gelingen und zu Kondensationsbildung oder Störungen führen.

# **Bezeichnung der einzelnen Teile**

- 1 Blitz
- 2 Selbstauslöseranzeige/ AF-Hilfslicht/ LED-Licht
- 3 Objektiv
- 4 Lautsprecher
	- Achten Sie darauf, dass Sie den Lautsprecher nicht mit Ihrem Finger verdecken. Andernfalls könnte dies Tonqualität beeinträchtigen.
- 5 LCD-Monitor
- 6 [Wi-Fi]-Taste
- 7 Kontrollleuchte des Wi-Fi®-Anschlusses
- 8 Zoom-Taste
- 9 [ $\blacktriangleright$ ] (Wiedergabe)-Taste
- 10 Trageriemenöse
	- Bringen Sie bei Gebrauch der Kamera unbedingt die Schlaufe an, um sicherzustellen, dass sie nicht herunterfällt.
	- Bringen Sie den Gurt an der Trageriemenöse an.
- 11 Dekor-Loch
- 12 [MODE]-Taste
- 13 [Q.MENU/ $\bigcirc$ ]-Taste/[  $\widehat{m}$ ] (Löschen)-Taste
- 14 [DISP.]-Taste
- 15 [MENU/SET]-Taste
- 16 Cursortasten

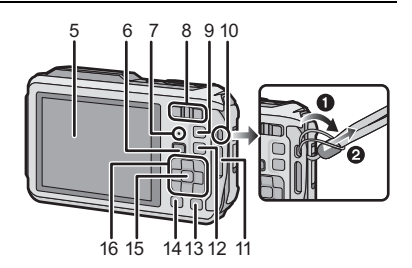

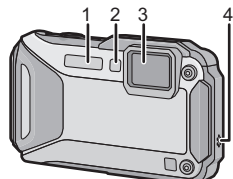

- 17 Mikrofon<br>18 GPS-Ant
- 18 GPS-Antenne
- 19 **[ON/OFFI-Schalter der Kamera**
- 20 GPS-Statusanzeige
- 21 Auslöser
- 22 Videotaste
- 23 Stativbefestigung
	- Dieses Gerät kann beschädigt werden, wenn ein Stativ mit einer Schraubenlänge von 5,5 mm oder mehr angebracht ist.
- 24 NFC-Antenne [32]
- 25 [HDMI]-Anschluss
	- Schließen Sie kein anderes Kabel als ein Mikro-HDMI-Kabel an (RP-CHEU15: Sonderzubehör). Es kann sonst zu Fehlfunktionen kommen.
- 26 Kartenfach
- 27 Akkufach
	- Wenn Sie mit einem Netzadapter arbeiten möchten, müssen Sie das DC-Verbindungsstück (DMW-DCC14: Sonderzubehör) von Panasonic und das Netzadapter (DMW-AC5E: Sonderzubehör) verwenden.
	- Verwenden Sie nur das Originalnetzadapter von Panasonic (DMW-AC5E: Sonderzubehör).
	- Verwenden Sie das Netzadapter in Verbindung mit dem mitgelieferten Netzkabel.
- 28 [AV OUT/DIGITAL]-Anschluss
- 29 Freigabeschalter
- 30 [LOCK] Schalter
- 31 Seitenklappe

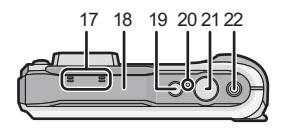

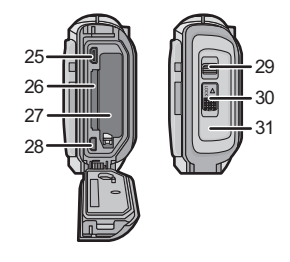

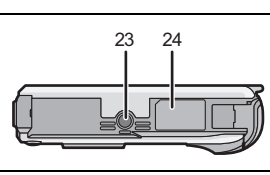

**Verwenden Sie nur das vorgesehene Ladegerät und den vorgesehenen Akku.**

- **• Der Akku ist bei Auslieferung nicht geladen. Laden Sie den Akku vor dem ersten Einsatz auf.**
- Laden Sie den Akku mit dem Ladegerät (mitgeliefert) in Innenräumen (10 °C bis 30 °C) **auf.**

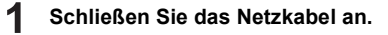

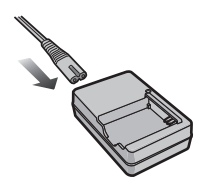

# **Achten Sie beim Einsetzen des Akkus auf die richtige Ausrichtung.**

• Die [CHARGE]-Anzeige (A) leuchtet auf und der Ladevorgang beginnt.

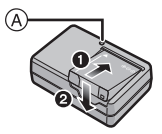

# ∫ **Informationen zur [CHARGE] Anzeige**

**Ein:** Aufladen.

**Aus:** Akku ist aufgeladen. **(Ladedauer: ca. 165 min)**

### ∫ **Akkus, die mit diesem Gerät verwendet werden können Der mit diesem Gerät zu verwendende Akku trägt die Bezeichnung DMW-BCM13E.**

# **Karte (Sonderzubehör)/Akku einsetzen und entnehmen**

- Stellen Sie sicher, dass die Kamera ausgeschaltet ist.
- **• Vergewissern Sie sich, das kein Fremdkörper vorhanden ist.**
- Es wird empfohlen, eine Speicherkarte von Panasonic zu verwenden.
	- **1:** Schieben Sie den Schalter [LOCK] A **beiseite und geben Sie die Verriegelung frei.**
		- 2**: Schieben Sie den Entriegelungshebel** B **beiseite und öffnen Sie die Seitenklappe.**
		- **• Verwenden Sie nur Originalakkus von Panasonic (DMW-BCM13E).**
		- **• Sollten andere Akkus verwendet werden, übernehmen wir keine Gewähr für die Qualität dieser Produkte.**
	- **Akku: Achten Sie auf die Ausrichtung der Akkus. Legen Sie den Akku vollständig ein, bis ein Einrasten zu hören ist und prüfen Sie dann, ob sie durch den Hebel**  C **arretiert wird. Den Hebel** C **in die Pfeilrichtung ziehen, um die Akku zu entfernen.**

**Karte: Schieben Sie die Karte so weit hinein, bis ein "Klicken" zu vernehmen ist. Achten Sie dabei auf die Einschubrichtung. Drücken Sie zum Entfernen der Karte auf diese, bis ein Klicken zu hören ist, und ziehen Sie die Karte dann senkrecht heraus.**

D: Nicht die Anschlussverbindung der Karte berühren.

- 3 **Die Seitenklappe schließen, bis sie klickt, und danach den [LOCK]-Schalter durch Schieben in Pfeilrichtung [**2**] verriegeln.**
	- Bestätigen Sie, dass der rote Teil des [LOCK]-Schalters nicht mehr zu sehen ist.

# **Hinweis**

• Bewahren Sie die Speicherkarte außerhalb der Reichweite von Kindern auf, damit diese die Karte nicht verschlucken können.

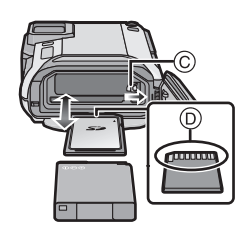

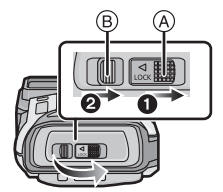

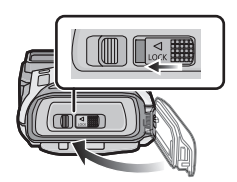

# **Drücken Sie den [ON/OFF]-Schalter der Kamera.**

**• Die Uhr ist bei Auslieferung der Kamera nicht eingestellt. Stellen Sie das Datum und die Zeit vor Verwendung der Kamera ein.**

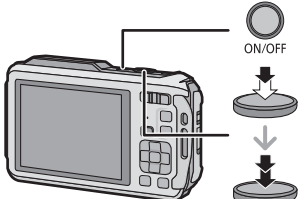

**Drücken Sie den Auslöser zur Einstellung des Brennpunkts halb herunter und dann ganz herunter, um das Bild aufzunehmen.**

## ∫ **Aufnahmemodus auswählen**

Drücken Sie [MODE] um den Aufnahmemodus auszuwählen.

- **f** $\blacksquare$ : Bilder mit der Automatikfunktion aufnehmen.
- **P**: Mit eigenen Einstellungen aufnehmen.
- : Die Belichtung wird über den Blendenwert und die Verschlusszeit manuell angepasst.
- **8**: Aufnahme mit gleichzeitiger Kontrolle des Bildeffektes.
- : Dieser Modus ist optimal für Aufnahmen von Sportereignissen usw. geeignet.
- : Dieser Modus ist optimal für Aufnahmen, auf denen der Schnee beim Skifahren oder in den Bergen strahlend weiß erscheint, geeignet.
- $\mathcal{P}_{\infty}$ : Dieser Modus ist optimal für Unterwasser- und Strandaufnahmen geeignet.
- : Dieser Modus ist für die Aufnahme von Bildern in über 13 m Tiefe vorgesehen und erfordert die Verwendung des Meergehäuses (DMW-MCFT5: Sonderzubehör).
- : Mit diesem Modus können Sie Panoramabilder aufnehmen
- : Szenenaufnahmen machen.

## ∫ **Videoaufnahmen**

Durch Drücken der Videotaste starten Sie die Aufnahme.

- Durch erneutes Drücken der Videotaste stoppen Sie die Aufnahme.
- Die maximale Aufnahmedauer für einen Video [AVCHD] beträgt 29 Minuten 59 Sekunden.
- Die maximale kontinuierliche Aufnahmedauer für Videos [MP4] beträgt 29 Minuten 59 Sekunden oder bis zu 4 GB. (Bei [FHD/25p] in [MP4]-Format ist die Datei groß, so dass die mögliche Aufnahmedauer unter 29 min 59 s sinkt.)

# ∫ **Menüeinstellung**

Drücken Sie [MENU/SET], um sich den Menübildschirm für Veränderungen der Aufnahmefunktion, Einstellungen der Kamera und andere Einstellungen anzeigen zu lassen.

## ∫ **Aufnahmen wiedergeben**

Drücken Sie [D].

• Drücken Sie </r>
>
für die Auswahl einer Aufnahme.

# ∫ **Aufnahmen löschen**

Wählen Sie die Aufnahme aus und drücken Sie dann [  $m$ ].

• Der Bestätigungsbildschirm wird angezeigt. Das Bild wird bei Auswahl von [Ja] gelöscht.

# ∫ **Über [LED-Licht] ([Setup])**

Bei Einstellung auf [ $\exists \mathbb{Q}_n$ ] und wenn Sie  $\blacktriangleright$  ( $\sharp$ ) auf dem Aufnahme-Standby-Bildschirm drücken und gedrückt halten, schaltet sich die LED für 60 Sekunden ein.

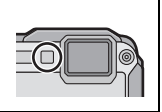

# **Aufnahme mithilfe der GPS-Funktion**

# ∫ **Informationen zum "GPS"**

GPS ist die Abkürzung für [Global Positioning System]. Es handelt sich um ein System zur Positionsbestimmung über GPS-Satelliten

Die Positionsbestimmung erfolgt durch Berechnen der aktuellen Position aufgrund der empfangenen – Radiowellen einschl. Orbit- und Zeitinformationen von mehreren GPS-Satelliten.

Dieses Gerät ist auch kompatibel zum "GLONASS"-Satelliten-Positionierungssystem, das von der russischen Regierung betrieben wird.

Die Einheit kann Ortsnameninformationen und den Längen-/Breitengrad für das aufgenommene Bild aufzeichnen und die Zeit automatisch korrigieren.

# ∫ **Empfang von GPS-Satellitensignalen**

- **• Zum Empfang der Signale wird empfohlen, die Kamera eine Zeit lang mit nach oben zeigender Antenne unter freiem, klarem Himmel ruhig zu halten.**
- Radiowellen von GPS-Satelliten können unter den folgenden Bedingungen evtl. nicht empfangen werden, sodass eine Positionsbestimmung u.U. unmöglich oder stark fehlerhaft sein wird:
	- In geschlossenen Räumen/unterirdisch oder unter Wasser/im Wald/im fahrenden Zug oder Kfz usw./in der Nähe von oder zwischen Gebäuden/in der Nähe von Hochspannungsleitungen/im Tunnel/in der Nähe von Handys, welche das 1,5 GHz-Band nutzen usw.
- Achten Sie darauf, dass Sie die GPS-Antenne nicht mit Ihren Händen usw. bedecken.
- Das Gerät darf sich während der Positionsbestimmung nicht in einem metallischen Behälter o.ä. befinden. Die Positionsbestimmung ist nicht möglich, wenn das Gerät von Metall usw. umgeben ist.

### **Erfassen der GPS-Daten**

Wenn [GPS-Einstel.] auf [ON] gestellt ist, wird die Positionierung in regelmäßigen Intervallen durchgeführt. Wenn die Positionierung erfolgreich war, werden Ortsnameninformationen und der Längen-/Breitengrad abgerufen.

# **Drücken Sie [MENU/SET].**

- $\mathbf{P}$ **Drücken Sie** 3**/**4**/**2**/**1 **zur Auswahl des Menüs [GPS/Sensor] und drücken Sie dann [MENU/SET].**
- 3 **Drücken Sie** 3**/**4**, um [GPS-Einstel.] auszuwählen und dann [MENU/SET].**
- 4 **Drücken Sie** 3**/**4**, um [ON] zu wählen, und dann [MENU/SET].**
	- Verlassen Sie das Menü nach der Einstellung.

# ∫ **Informationen zum Icon, das auf den Positionierungsstatus hinweist**

Bei der Positionsbestimmung speziell mit diesem Gerät werden Radiowellen von 3 oder mehr GPS-Satelliten empfangen.

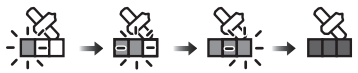

• Der Balken bewegt sich in der Skala, entsprechend der Anzahl an GPS-Satelliten, von denen Signale empfangen werden, nach oben.

Wenn der Balken die Skala füllt und die Positionierung erfolgreich war, wird die Anzeige blau.

#### **GPS-Daten aktualisieren**

Entsprechen die angezeigten Standortinformationen nicht der aktuellen Position oder ist keine erfolgreiche Positionsbestimmung möglich, suchen Sie einen Ort auf, an dem ein besserer Empfang der GPS-Satellitensignale gegeben ist und aktualisieren Sie die Informationen.

#### 1 **Drücken Sie [MENU/SET].**

 $\mathbf 2$ **Drücken Sie** 3**/**4**/**2**/**1 **zur Auswahl des Menüs [GPS/Sensor] und drücken Sie dann [MENU/SET].**

#### 3 **Drücken Sie** 3**/**4**, um [Neupositionierung] auszuwählen und dann [MENU/SET].**

• Die Positionsbestimmung beginnt und die Daten zur Istposition werden nach dem erfolgreichen Ende der Positionsbestimmung aktualisiert.

#### **Einsatz im Ausland usw.**

- Das GPS-System funktioniert u.U. nicht in China oder in benachbarten Ländern in Nähe der chinesischen Grenze. (Stand: Januar 2013)
- Die Verwendung des GPS-Systems usw. kann in manchen Ländern oder Regionen eingeschränkt sein. Diese Kamera besitzt eine GPS-Funktion. Setzen Sie sich vor Ihrer Auslandsreise bitte mit der entsprechenden Botschaft oder einem Reiseunternehmen o.ä. in Verbindung und erkundigen Sie sich, ob Beschränkungen für die Einreise mit Kameras mit eingebauter GPS-Funktion bestehen.

# **Betrieb von Sensoren (Kompass/ Höhenmeter/Barometer)**

Die Richtung, die Höhe und der Luftdruck können gemessen und in aufgenommenen Bildern aufgezeichnet werden.

- **• Die mit diesem Gerät gemessenen Werte stellen nur eine grobe Näherung dar. Diese sind nicht für technische Zwecke geeignet.**
- **• Nehmen Sie stets eine Karte und Spezialmessgeräte mit, wenn Sie dieses Gerät beim Bergsteigen, Trekking oder Tauchen verwenden wollen und verwenden Sie die Messwerte (Richtung, Höhe, Tiefe, Luftdruck) nur als Richtwerte.**
	- **Drücken Sie [MENU/SET].**
	- $\mathbf 2$ **Drücken Sie** 3**/**4**/**2**/**1 **zur Auswahl des Menüs [GPS/Sensor] und drücken Sie dann [MENU/SET].**
	- $\mathbf{R}$ **Drücken Sie** 3**/**4**, um [Sensor-Einstellungen] auszuwählen und dann [MENU/SET].**

#### 4 **Drücken Sie** 3**/**4**, um [ON] zu wählen, und dann [MENU/SET].**

- Verlassen Sie das Menü nach der Einstellung.
- Um den Umgebungsinformationen-Bildschirm zu wechseln, drücken Sie mehrere Male [DISP.].

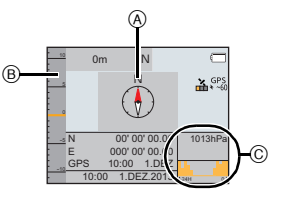

### A **Kompassfunktion**

16 Kompassrichtungen werden im Verhältnis zur Richtung, in welche das Kameraobjektiv zeigt, gemessen.

• Der farbige Teil der Kompassnadel zeigt nach Norden.

#### B **Höhenmessfunktion**

Damit können Sie die Höhe des aktuellen Standorts überprüfen.

• Der Anzeigebereich beträgt -600 m bis 9000 m.

### C **Barometer**

Mit dem aktuellen Luftdruck als Referenz, wird es auf dem Diagramm innerhalb eines Bereichs von  $-10$  hPa bis  $+10$  hPa angezeigt.

(Luftdruck außerhalb des Bereichs kann nicht im Detail angezeigt werden)

**22** VQT4U02 (GER)

# **Aufnahme über Fernbedienung**

Sie können die Kamera mit einem Smartphone/Tablet fernsteuern.

Sie müssen "Panasonic Image App" (wird von diesem Punkt an als "Image App" bezeichnet) auf Ihrem Smartphone/Tablet installieren.

# **Installieren der Smartphone-/Tablet-App "Panasonic Image App"**

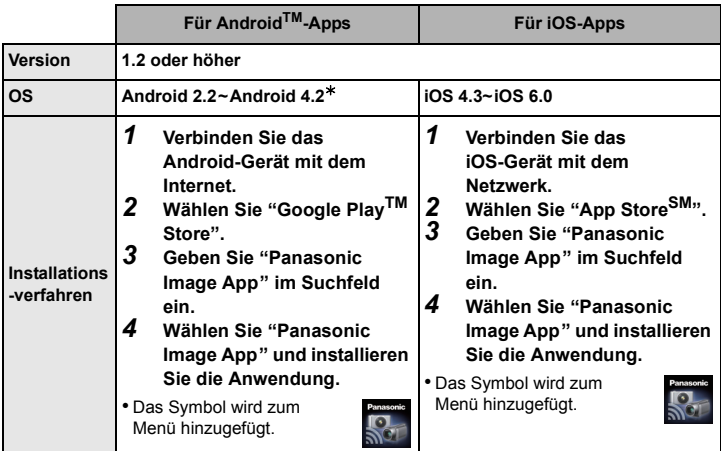

"Image App" ist eine von Panasonic bereitgestellte Anwendung.

• Diese Funktion kann unter Umständen je nach dem Typ des verwendeten Smartphones/ Tablet nicht richtig benutzt werden. Siehe auf der folgenden Hilfsseite für die kompatiblen Geräte.

**http://panasonic.jp/support/global/cs/dsc/** (Diese Seite ist nur auf Englisch verfügbar.)

- Beim Herunterladen der Anwendung über ein mobiles Netzwerk können hohe Gebühren für die Datenübertragung je nach den Details Ihres Vertrages entstehen.
- ¢ Zur Verbindung mit diesem Gerät mittels [Wi-Fi Direct] sind Android OS 4.0 oder eine höhere Version sowie die Unterstützung von Wi-Fi Direct™ erforderlich.

# **Einfaches Verbinden mit einem Smartphone/Tablet (NFC)**

Durch Verwendung der NFC "Near Field Communication"-Funktion können Sie ganz einfach für eine Wi-Fi-Verbindung benötigte Daten zwischen dieser Kamera und dem Smartphone/Tablet übertragen.

### ∫ **Kompatible Modelle**

Diese Funktion kann mit dem zu NFC kompatiblen Gerät mit Android (Betriebssystem-Version 2.3.3 oder höher) verwendet werden. (ausgenommen einiger Modelle)

#### Vorbereitungen:

(An der Kamera)

- Stellen Sie [NFC-Betrieb] auf [ON].
- (Auf Ihrem Smartphone/Tablet)
- Stellen Sie sicher, dass Ihr Smartphone/Tablet ein kompatibles Modell ist.
- Aktivieren Sie die Wi-Fi-Funktion.
- Installieren Sie vorab "Image App". (S23)

### ■ Steuern dieser Kamera aus der Ferne über ein Smartphone/Tablet **mit Hilfe der NFC-Funktion**

Sie können die folgenden Funktionen verwenden, indem Sie diese Kamera aus der Ferne mit Ihrem Smartphone/Tablet steuern.

- Fernaufnahme (S28)
- Wiedergabe der Bilder auf der Kamera (S28)
- Speichern der Kamerabilder auf dem Smartphone/Tablet oder Senden der Bilder an WEB-Dienste (S28)
- *1* **Starten Sie "Image App" auf Ihrem Smartphone/Tablet.**
- **2 Halten Sie das Smartphone/Tablet an die Kamera, während [** $\sqrt{2}$ **] auf dem Verbindungsbildschirm der "Image App" angezeigt wird.**
	- Diese Funktion kann auch genutzt werden, wenn die Kamera ausgeschaltet ist.
- *3* **Wenn der Bildschirm zur Verbindungsbestätigung angezeigt wird, drücken Sie** 2**/**1 **zur Auswahl von [Ja] und anschließend [MENU/SET].**
- *4* **Nähern Sie das Smartphone/Tablet dem Symbol [ ] an der Kamera.**
	- Wenn das Smartphone/Tablet verbunden wurde, wird ein Bild dieser Kamera auf dem Smartphone/Tablet angezeigt.
	- Das verbundene Smartphone/Tablet ist auf diese Kamera registriert. Ab dem zweiten Mal kann eine Verbindung über die Bedienvorgänge der Schritte *1* und *2* hergestellt werden.

### **Hinweis**

- Sie können bis zu 20 Smartphones/Tablets registrieren. Wenn die Anzahl 20 übersteigt, werden Registrierungen gelöscht, beginnend mit der am längsten nicht berührten.
- Durch das Ausführen von [Wi-Fi-Einst.zurücks.] wird die Smartphone-/Tablet-Registrierung gelöscht.

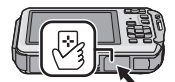

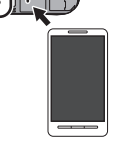

# ∫ **Übertragung von einzelnen Bildern von dieser Kamera an ein Smartphone/Tablet mit Hilfe der NFC-Funktion**

Sie können Bilder dieser Kamera an ein Smartphone/Tablet übertragen. Diese Funktion ist nützlich, wenn Sie ein Bild an das Smartphone/Tablet eines Familienmitglieds oder Freundes übertragen möchten.

- *1* **Geben Sie das Bild auf dieser Kamera wieder, das Sie an das Smartphone/ Tablet übertragen möchten.**
- *2* **Starten Sie "Image App" auf dem Smartphone/Tablet am Übertragungsziel.**
- *3* **Halten Sie das Smartphone/Tablet an die Kamera, während [ ] auf dem Verbindungsbildschirm der "Image App" angezeigt wird.**
	- Um andere Bilder zu übertragen, geben Sie das zu übertragende Bild wieder und halten Sie das Smartphone/ Tablet wieder an die Kamera.
	- Abhängig von der Umgebung, in der das Gerät verwendet wird, kann es einige Minuten dauern, bis die Bildübertragung abgeschlossen wird.

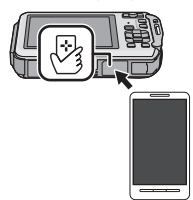

# ∫ **Hinweise zu NFC**

- Ändern Sie, wenn die Kamera nicht erkannt wird, obwohl sie sich neben dem Smartphone/ Tablet befindet, die Position und versuchen Sie es erneut.
- Drücken Sie diese Kamera nicht fest gegen das Smartphone/Tablet.
- Informationen zur Funktionsweise und den Einstellungen von zu NFC kompatiblen Smartphones/Tablets finden Sie in der Bedienungsanleitung Ihres Geräts.
- Wenn sich ein Metallobjekt zwischen dieser Kamera und dem Smartphone/Tablet befindet, kann der Lesevorgang fehlschlagen. Auch das Anbringen eines Stickers am NFC-Bereich kann die Kommunikationsleistung beeinträchtigen.

# **An ein Smartphone/einen Tablet anschließen**

#### Vorbereitungen:

• Installieren Sie vorab "Image App". (S23)

**Betätigen Sie [Wi-Fi].**

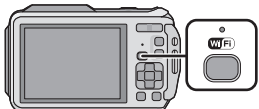

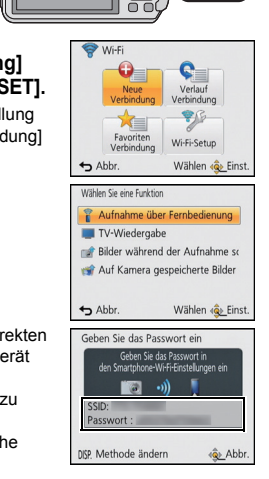

#### $\mathbf{2}$ **Drücken Sie** 3**/**4**/**2**/**1**, um [Neue Verbindung] auszuwählen und drücken Sie dann [MENU/SET].**

- Beim Anschluss mit der zuvor verwendeten Einstellung können Sie das Anschlussziel über [Verlauf Verbindung] oder [Favoriten Verbindung] wählen.
- $\mathbf{R}$ **Drücken Sie** 3**/**4 **zur Auswahl von [Aufnahme über Fernbedienung] und anschließend [MENU/SET].**
	- Die Informationen (SSID und Passwort), die zum direkten Anschluss Ihres Smartphones/Tablets an dieses Gerät erforderlich sind, werden angezeigt.
	- Drücken Sie [DISP.], um die Verbindungsmethode zu ändern und wählen Sie anschließend die Verbindungsmethode. Für weitere Einzelheiten siehe "Ändern der Verbindungsmethode". (S27)

#### **Auf Ihrem Smartphone/Tablet**

**(Die Standard-Verbindungsmethode ist auf [Manuelle Verbindung] gestellt.)**

- 4 **Aktivieren Sie die Wi-Fi-Funktion im Einstellungsmenü Ihres Smartphones/Tablets.**
- 5 **Wählen Sie die SSID, die mit der auf dem Bildschirm dieses Geräts angezeigten übereinstimmt, und geben Sie anschließend das Passwort ein.**
- 6 **Starten Sie "Image App" auf Ihrem Smartphone/Tablet. (S23)**
	- Wenn die Verbindung abgeschlossen wurde, werden von der Kamera erfasste Live-Bilder auf dem Smartphone/Tablet angezeigt.

# ∫ **Ändern der Verbindungsmethode**

• Bei Verbindung mit [Über das Netzwerk]

(An der Kamera)<br>1 Drücken S

- *1* **Drücken Sie** 3**/**4 **zur Auswahl von [Über das Netzwerk] und anschließend [MENU/SET].**
- *2* **Wählen Sie die Methode zur Verbindung mit einem Wireless Access Point und nehmen Sie die Einstellung vor.**

(Auf Ihrem Smartphone/Tablet)<br>3 Aktivieren Sie die Wi-F

- *3* **Aktivieren Sie die Wi-Fi-Funktion im Einstellungsmenü Ihres Smartphones/ Tablets.**
- *4* **Wählen Sie den Wireless Access Point aus, mit dem Sie sich verbinden möchten, und nehmen Sie die Einstellung vor.**
- *5* **Starten Sie "Image App" auf Ihrem Smartphone/Tablet. (S23)**

• Bei Verbindung mit [Wi-Fi Direct] oder [WPS-Verbindung] (An der Kamera)

## *1* **Drücken Sie** 3**/**4 **zur Auswahl von [Direkt] und anschließend [MENU/SET].**

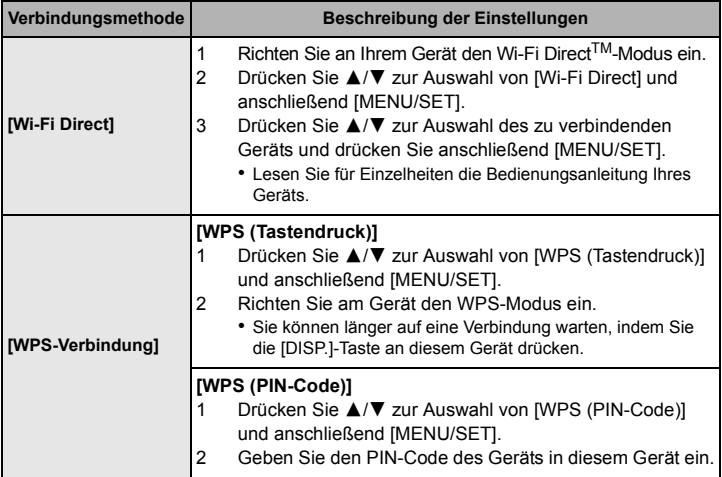

(Auf Ihrem Smartphone/Tablet)

# *2* **Starten Sie "Image App" auf Ihrem Smartphone/Tablet. (S23)**

# **Bilder mit einem Smartphone/Tablet aufnehmen (Fernaufnahme)**

# Wählen Sie [ $\frac{18}{100}$ ] an dem Smartphone/Tablet.

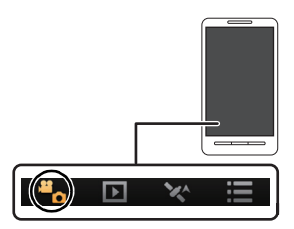

- Die aufgenommenen Bilder werden auf der Kamera gespeichert.
- Es können auch Videos aufgenommen werden (außer [FHD/50p/ **G**] l/[FHD/50p]).
- Einige Einstellungen sind nicht verfügbar.
- Der Bildschirm unterscheidet sich je nach Betriebssystem.

# **Wiedergabe von Bildern auf der Kamera**

# Wählen Sie [  $\boxed{\triangleright}$  ] an dem Smartphone/Tablet.

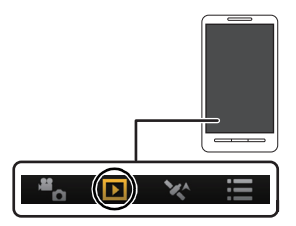

- Sie können Bilder auf dem Smartphone/Tablet speichern.
- Videos können nicht wiedergegeben werden.
- Sie können Bilder an einen WEB-Dienst, etc. senden.
- Der Bildschirm unterscheidet sich je nach Betriebssystem.

# **Weitere Informationen hierzu finden Sie in der Bedienungsanleitung im PDF-Format**

**Detailliertere Anweisungen zum Betrieb dieser Kamera sind in der "Bedienungsanleitung für erweiterte Funktionen (PDF-Format)" auf der beiliegenden CD-ROM enthalten. Installieren Sie diese auf Ihrem PC, um sie zu lesen.**

∫ **Für Windows**

- **Schalten Sie den PC ein und legen Sie die mitgelieferte CD-ROM mit der Bedienungsanleitung ein.**
- $\overline{2}$ **Klicken Sie auf [Bedienungsanleitung].**
- $\mathbf{R}$ **Wählen Sie die gewünschte Sprache und klicken Sie auf [Bedienungsanleitung], um die Bedienungsanleitung zu installieren.**

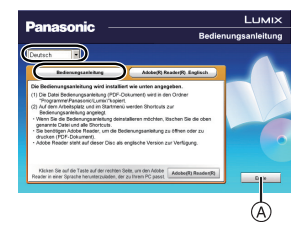

A So kehren Sie zurück, um das Menü zu installieren.

#### $\blacktriangle$ **Doppelklicken Sie auf dem Desktop auf das Symbol "Bedienungsanleitung".**

∫ **Falls sich die Bedienungsanleitung im PDF-Format nicht öffnet** Sie benötigen Adobe Acrobat Reader 5.0 oder höher bzw. Adobe Reader 7.0 oder höher, um durch die Bedienungsanleitung (PDF-Format) zu blättern und sie auszudrucken.

• Sie können eine Version, die Sie in Ihrem Betriebssystem verwenden können, von der folgenden Website herunterladen: **http://get.adobe.com/reader/otherversions/**

# **Mitgelieferte Software installieren**

- Die mitgelieferte CD-ROM beinhaltet folgende Software.
	- PHOTOfunSTUDIO 9.1 PE (Windows XP/Vista/7/8)
	- LoiLoScope 30-Tage Test-Vollversion (Windows XP/Vista/7/8)
	- (Dies wird nur eine Verknüpfung zu der trial-Version-Download-Website installieren.)
- Schließen Sie alle laufenden Applikationen vor dem Einstecken der CD-ROM.

#### 1 **Überprüfen Sie die Umgebung Ihres PC.**

- Details zu Informationen, wie Betriebsumgebung oder Betriebsmethode, finden Sie in der "Bedienungsanleitung für erweiterte Funktionen (PDF-Format)" oder in den Bedienungsanleitungen der entsprechenden Software-Programme.
- $\mathbf{p}$ **Schieben Sie die CD-ROM mit der mitgelieferten Software ein.**
	- Nachdem Sie die CD-ROM eingeschoben haben, startet das Installationsmenü.

#### 3 **Klicken Sie auf [Anwendungen] im Installationsmenü.**

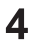

# **Klicken Sie auf [Empfohlene Installation].**

• Fahren Sie mit der Installation gemäß den Anweisungen auf dem Bildschirm fort.

### **Hinweis**

- Die mit Ihrem PC kompatible Software wird installiert.
- "PHOTOfunSTUDIO" und "LoiLoScope" sind nicht zu Mac kompatibel.

Die Spezifikationen können ohne Ankündigung geändert werden.

### **Digital-Kamera:**

Sicherheitshinweise

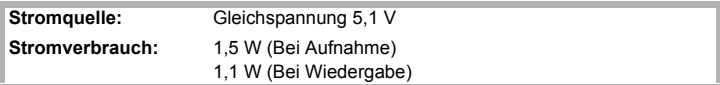

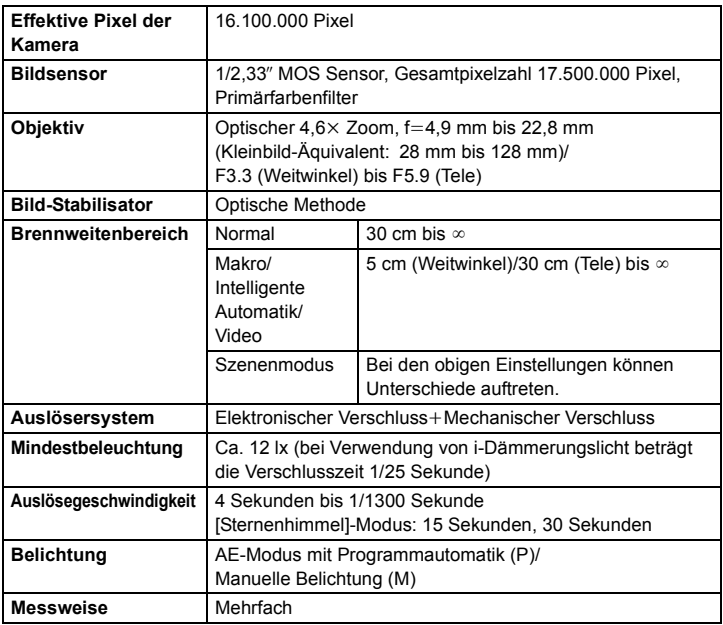

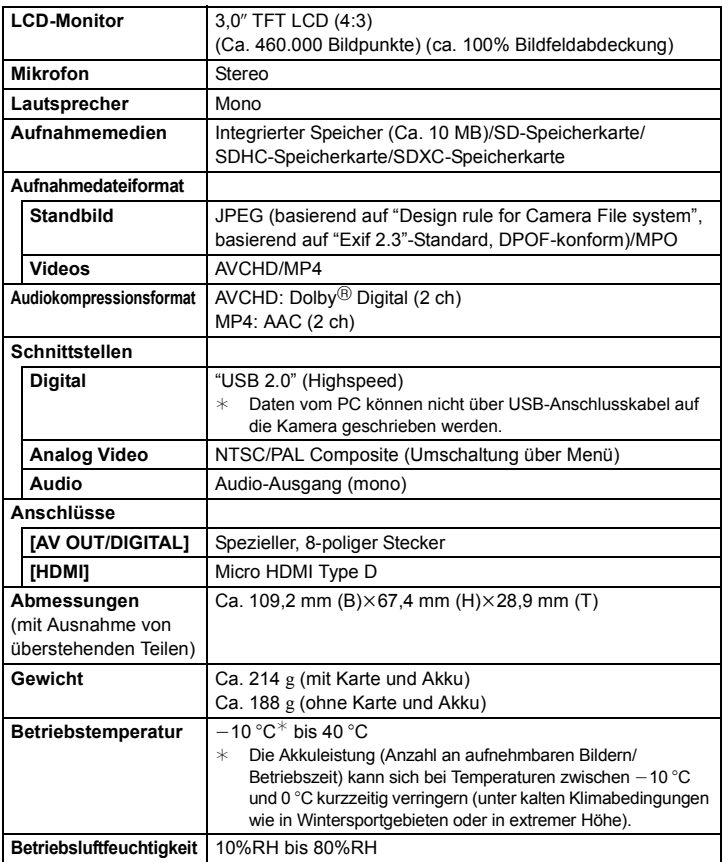

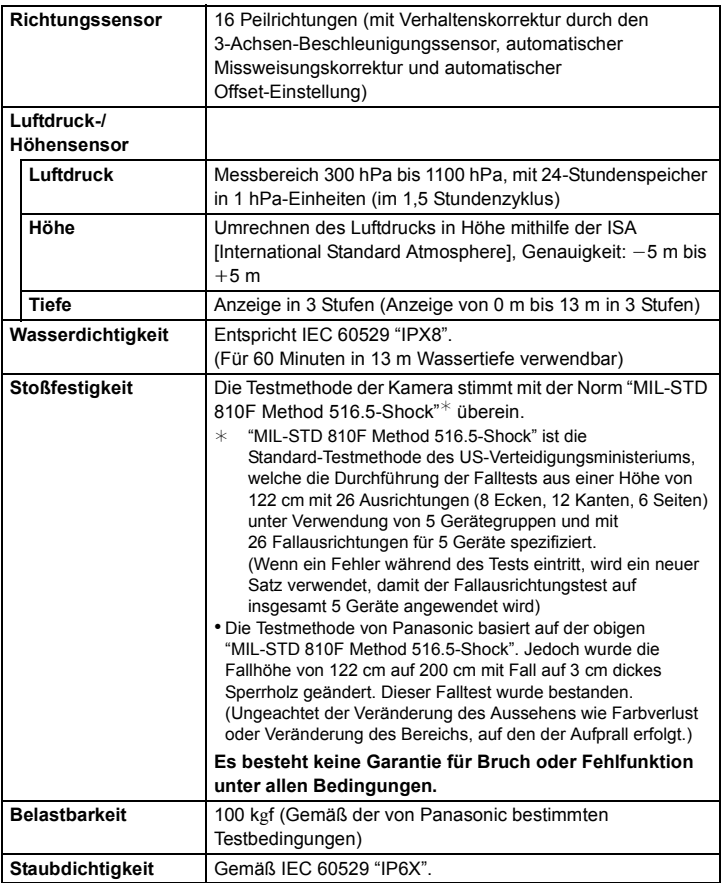

## **Wireless-Sender**

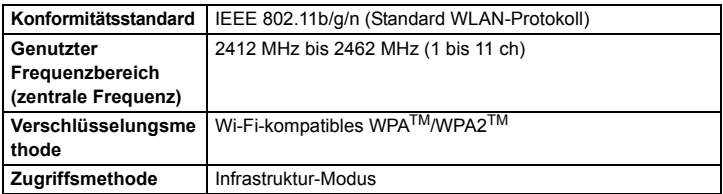

# **Akku-Ladegerät (Panasonic VSK0806):**

Sicherheitshinweise

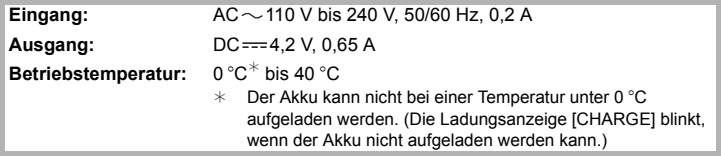

#### **Akkupack (Lithium-Ionen) (Panasonic DMW-BCM13E):**

Sicherheitshinweise

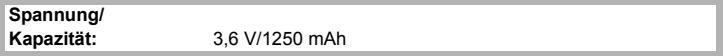

Dieses Produkt enthält die folgende Software:

- (1) unabhängig von oder für Panasonic Corporation entwickelte Software,
- (2) Software von Drittanbietern, die an Panasonic Corporation lizenziert ist, und/oder
- (3) Open Source-Software, darunter die vom OpenSSL Project entwickelte Software zur Nutzung im OpenSSL Toolkit (http://www.openssl.org/) und die von Eric Young geschriebene Software (eay@cryptsoft.com).

Für unter (1) und (2) kategorisierte Software, sehen Sie sich bitte die Informationen an, indem Sie [MENU/SET] drücken, [Setup]  $\rightarrow$  [Firmware-Anz.] anzeigen und anschließend [MENU/SET] drücken.

Beziehen Sie sich für unter (3) kategorisierte Software auf die geltenden Lizenzbedingungen in "Bedienungsanleitung für erweiterte Funktionen (PDF-Format)".

- SDXC Logo ist ein Markenzeichen von SD-3C, LLC.
- In Lizenz von Dolby Laboratories gefertigt. Dolby und das Doppel-D-Symbol sind Warenzeichen von Dolby Laboratories.
- HDMI, das HDMI-Logo und "High-Definition Multimedia Interface" sind Marken bzw. eingetragene Marken von HDMI Licensing LLC in den USA und anderen Ländern.
- HDAVI Control™ ist ein Markenzeichen von Panasonic Corporation.
- Mac und Mac OS sind in den USA und in anderen Ländern eingetragene Markenzeichen der Apple Inc.
- Windows und Windows Vista sind eingetragene Warenzeichen oder Warenzeichen von Microsoft Corporation in den USA und/oder anderen Ländern.
- App Store ist eine Dienstleistungsmarke von Apple Inc.
- Android und Google Play sind Handelszeichen oder registrierte Handelszeichen der Google Inc.
- "AVCHD", "AVCHD Progressive" und das "AVCHD Progressive"-Logo sind Markenzeichen von Panasonic Corporation und Sony Corporation.
- QuickTime und das QuickTime Logo sind Handelszeichen oder registrierte Handelszeichen der Apple Inc., welche unter Lizenz verwendet werden.
- Das Wi-Fi CERTIFIED-Logo ist eine Zertifizierungsmarke der Wi-Fi Alliance.
- Das Logo Wi-Fi Protected Setup ist ein Zeichen von Wi-Fi Alliance.
- "Wi-Fi", "Wi-Fi Protected Setup", "Wi-Fi Direct", "WPA" und "WPA2" sind Warenzeichen oder eingetragene Markenzeichen von Wi-Fi Alliance.

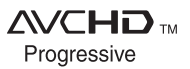

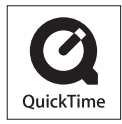

- DLNA, the DLNA Logo and DLNA CERTIFIED are trademarks, service marks, or certification marks of the Digital Living Network Alliance.
- Dieses Produkt verwendet "DynaFont" der DynaComware Corporation. DynaFont ist ein eingetragenes Warenzeichen der DynaComware Taiwan Inc.
- Andere Namen von Systemen oder Produkten welche in dieser Bedienungsanleitung genannt werden, sind normalerweise Warenzeichen oder eingetragene Warenzeichen der Hersteller dieser Produkte oder Systeme.

Dieses Produkt wird unter der "AVC Patent Portfolio License" für die persönliche und nicht kommerzielle Nutzung durch einen Endverbraucher lizenziert. Im Rahmen dieser Lizenz darf der Endverbraucher (i) Videomaterial nach dem AVC-Standard ("AVC Video") codieren und/oder (ii) AVC-Videomaterial decodieren, das von einem Endverbraucher im Rahmen persönlicher und nicht kommerzieller Aktivitäten codiert wurde, und/oder AVC-Videomaterial decodieren, das von einem Videoanbieter bezogen wurde, der für die

Bereitstellung von AVC-Videomaterial lizenziert wurde. Für alle anderen Verwendungen wird weder eine Lizenz erteilt, noch darf diese impliziert werden. Weitere Informationen erhalten Sie bei MPEG LA, LLC. Siehe http://www.mpegla.com.

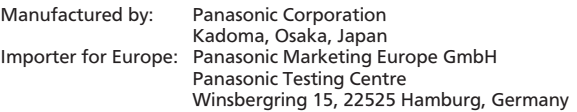

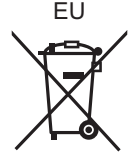

# Panasonic Corporation

Web Site: http://panasonic.net

Panasonic Corporation 2013